# LISTS IN REUNION Kathy Nielsen October 26, 3023 Silicon Valley Computer Genealogy Group

# FROM THE REUNION MANUAL:

By now, you are probably familiar with Reunion's sidebar, an area on the right side of the Reunion window which holds various lists. Sidebars are handy for navigating, searching for names, and managing data (such as sources, multimedia, places, etc.)

The content of some sidebars can be viewed in an entirely separate window with its own special features. This is called the List window, a separate window with more power and flexibility to view and manipulate data.

# SIDEBAR ON THE RIGHT SIDE OF THE REUNION WINDOW

- People
- Sources
- Multimedia
- Relatives
- Ages
- Places
- Results
- Color Tags
- Bookmarks
- Treetops
- Clipboard
- Calendar
- Reminders
- Contacts
- Summary
- Islands

# **GENERAL SETTINGS**

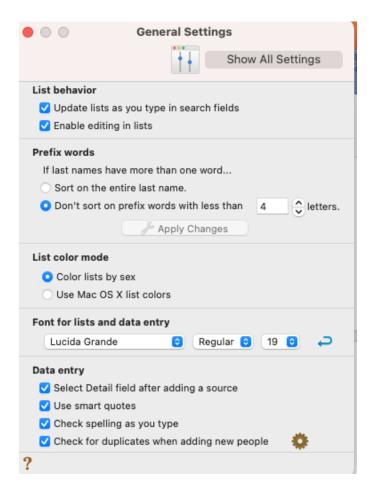

# **LIST WINDOW**

- People
- Connections
- Sources
- Citations
- Events
- Relatives
- Places
- Results
- Calendar
- Couples
- Contacts
- Feasibility

#### What is the List Window?

By now, you are probably familiar with Reunion's sidebar, an area on the right side of the Reunion window which holds various lists. Sidebars are handy for navigating, searching for names, and managing data (such as sources, multimedia, places, etc.).

The content of some sidebars can be viewed in an entirely separate window with its own special features. This is called the List window, a separate window with more power and flexibility to view and manipulate data.

To open the List window, click Lists in the navbar on the left. Or press Command-L.

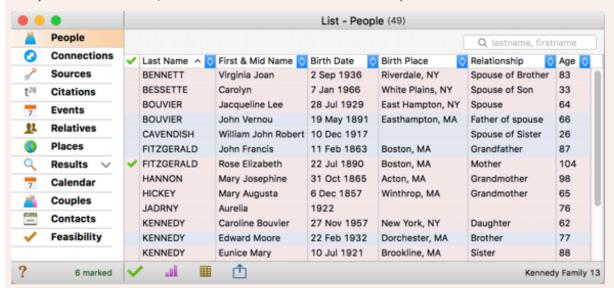

For much of your time spent working with your family tree, the sidebar may suffice. It's a very useful tool. However, there are times when you'll want the power and flexibility of the List window to boldly go where no sidebar can go.

Before we explain the differences between the Sidebar and the List window, here are a few important points...

- Some lists appear only in the sidebar. (I.e., not all sidebars can be viewed in the List window.)
- Sidebars whose content may also be viewed in the List window include: People, Sources, Relatives, Places, Results, Calendar, and Contacts. Each of these sidebars will appear with an orange List button under the sidebar. Click this button to open the List window. For example, if you're looking at the People sidebar and you click the List button under the sidebar, the List window will appear with people and "People" selected in it's navbar (on the left), as shown above.
- Some lists appear only in the List window: Events, Couples, Citations, and Feasibility.

## Differences Between Sidebars and the List Window

## Footprint

- The sidebar is permanently attached to the right side of the family view. It can be hidden, but not detached.
- The List window is an entirely separate window. You can make it as big as your display by resizing. If you use multiple displays, you can move the List window to a second display a very efficient way to work. The name of the family file associated with the List window appears in the bottom-right corner of the List window. This will help when you have more than one family open and you're not sure which family file the List window belongs to, so to speak.

#### Content

- Sidebars usually contain minimal details for each record; just enough to help you navigate and search. For example, the People sidebar shows names of people with abbreviated birth/death dates.
- The List window is more like a spreadsheet: it may contain up to 12 columns, you can pick
  the fields that appear in columns, and columns can be reordered. <u>Learn more</u>.

### Sorting

- Sidebars are typically sorted by name.
- The List window can be sorted by any column and almost any field value. Custom sorts can be created, saved, and recalled. <u>Learn more</u>.

### Editing

- Information in fields of a sidebar can't be directly edited (you can't type in the list).
- Information in the List window can be edited, directly in the list (except for family/marriage/source fields). Although you can disable this feature if you're fearful of accidentally modifying data that you shouldn't. <u>Learn more</u>.

## Similarities Between Sidebars and the List Window

- Navigating: Sidebars and the List window can both be used to navigate in your family file.
   Learn more.
- Drag and Drop: People and sources can be dragged and dropped from sidebars and from the List window. For example, to add a child to a family (in cases where the child already is entered in the family file), you can drag the child from the People sidebar or the People List window and drop him in the family view where he belongs.
- Marking Shortcuts: People in sidebars and the List window can be <u>marked/unmarked</u> and both have the <u>Marking Shortcuts</u> button in the bottom bar.
- Sharing: Sidebars and the List window can both be shared. <u>Learn more</u>.
- Settings: If a Settings button appears for a particular sidebar, the same Settings button appears for the List window.
- Font: The font of text in the sidebar and the List window is the same. They're both defined
  in the General Settings. <u>Learn more</u>.
- Colors: The color scheme for entries in the sidebar and List windows is the same. <u>Learn</u> more.